### Portal de Serviços UFC INFRA

Veja como solicitar os serviços disponíveis na UFC **TNFRA** 

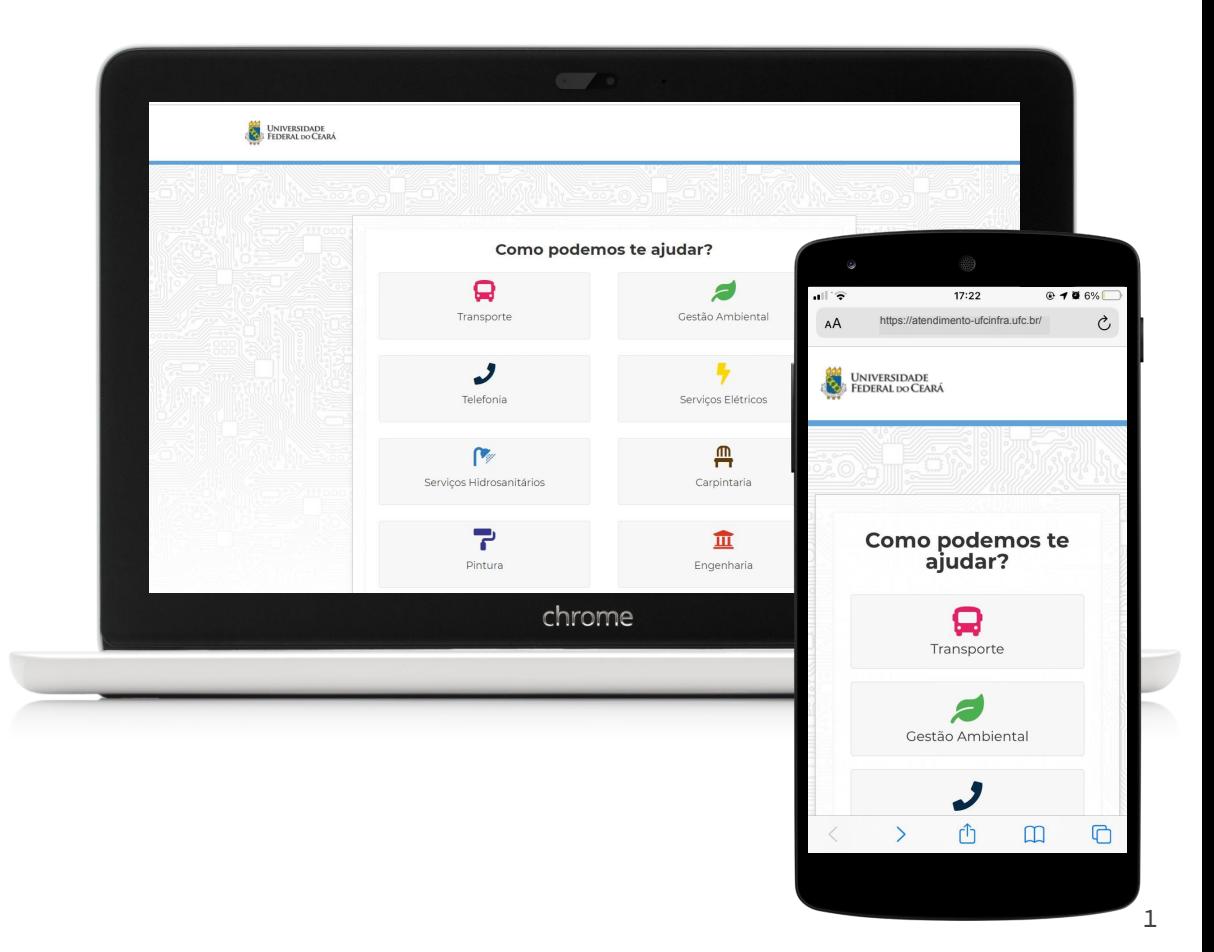

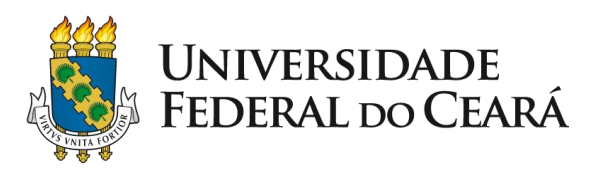

#### Acesse: www.ufcinfra.ufc.br

Em seguida, clique no banner do Portal de Serviços de Infraestrutura ou clique em <https://atendimento-ufcinfra.ufc.br/>

#### Universidade Federal do Ceará SUPERINTENDÊNCIA DE INFRAESTRUTURA E **GESTÃO AMBIENTAL**

#### Início

Sobre a UEC INERA

**Enderecos e Telefones** 

Catálogo de Serviços

Atividades em Andamento

Licitações

Informações de Obras

Água e Energia

Transporte

Manuais de Procedimentos

Documentos e Formulários

Estágios na INFRA

**Notícias** 

Espaço do Colaborador

## **PORTAL DE SERVICOS**

#### Novo documento regulamenta atividades na UFC até 26 de abril, no contexto da pandemia

20 de abril de 2021. Publicado em: Notícias

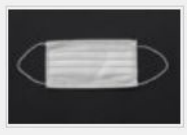

A Universidade Federal do Ceará publicou, nessa segunda-feira (19), documento que regulamenta as atividades da Instituição no contexto da pandemia de covid-19. A Portaria nº 91 prorroga, no período de 20 a.26

### Selecione a categoria de serviço

**Clique no ícone** para acessar os serviços relacionados à categoria

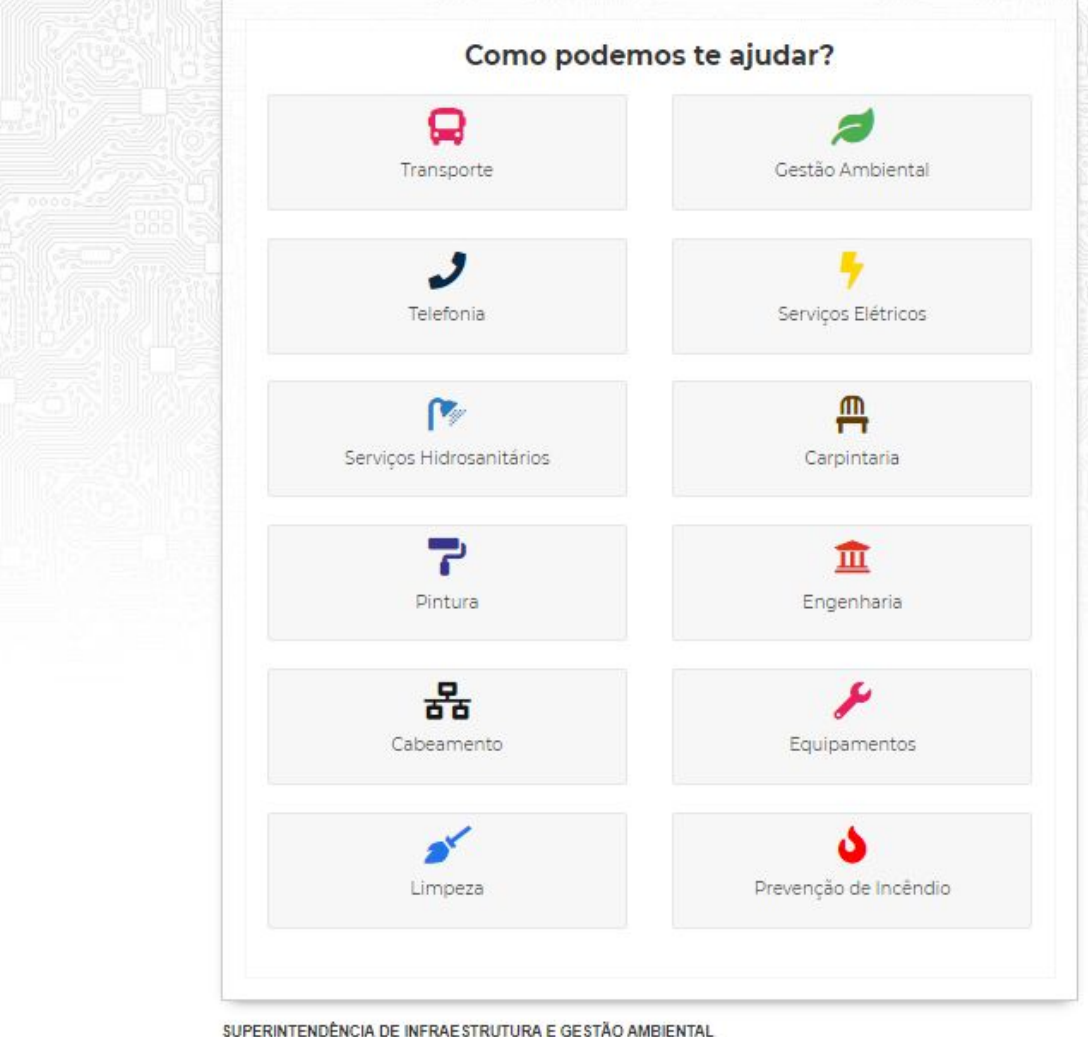

#### Informe seu contato

Identifique-se indicando seu **nome, e-mail e telefone** 

Esses dados são essenciais para que nossa equipe possa contactá-lo.

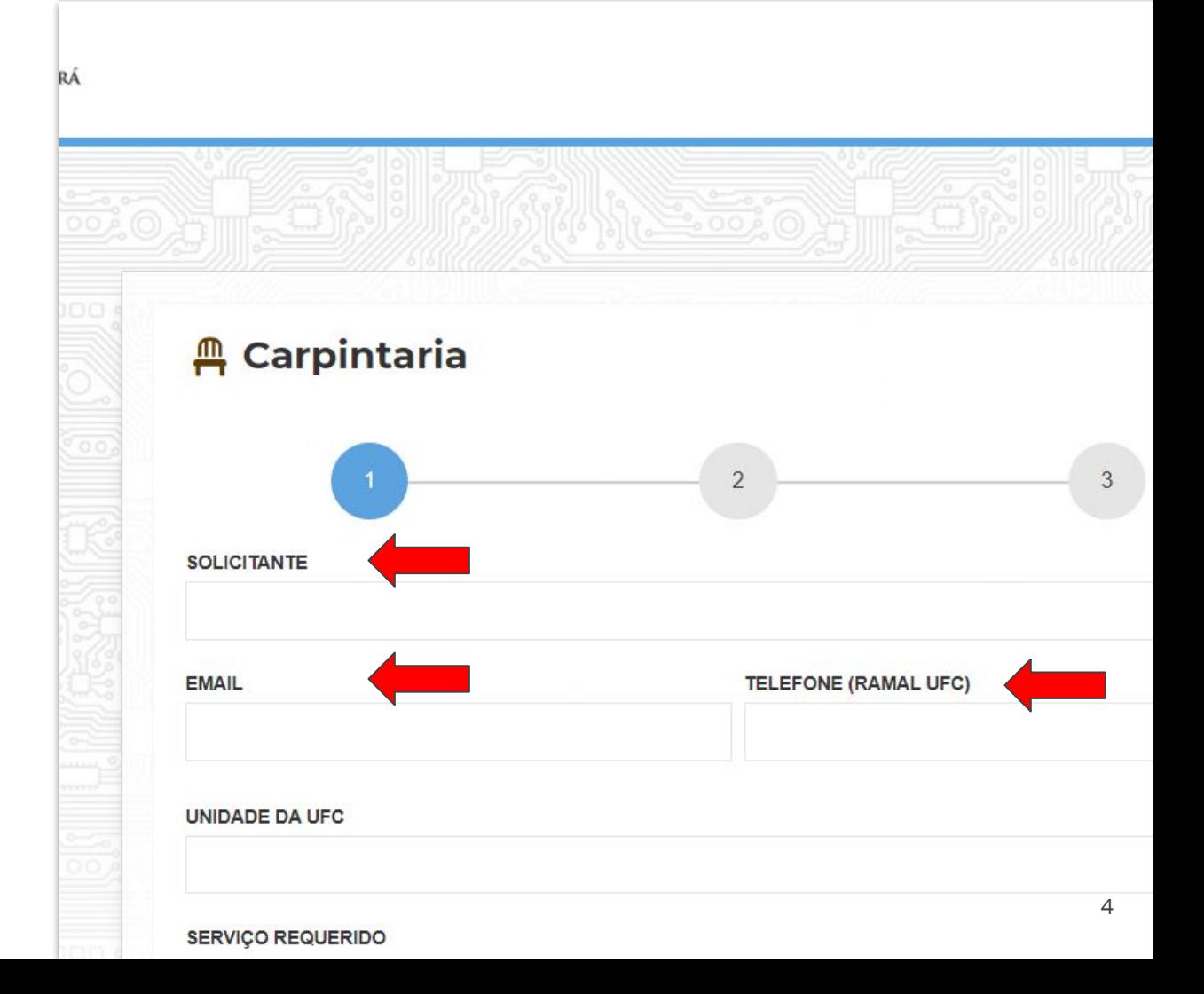

## Especifique o serviço

**Clique no marcador**  referente ao serviços específico

Em seguida, pressione próximo.

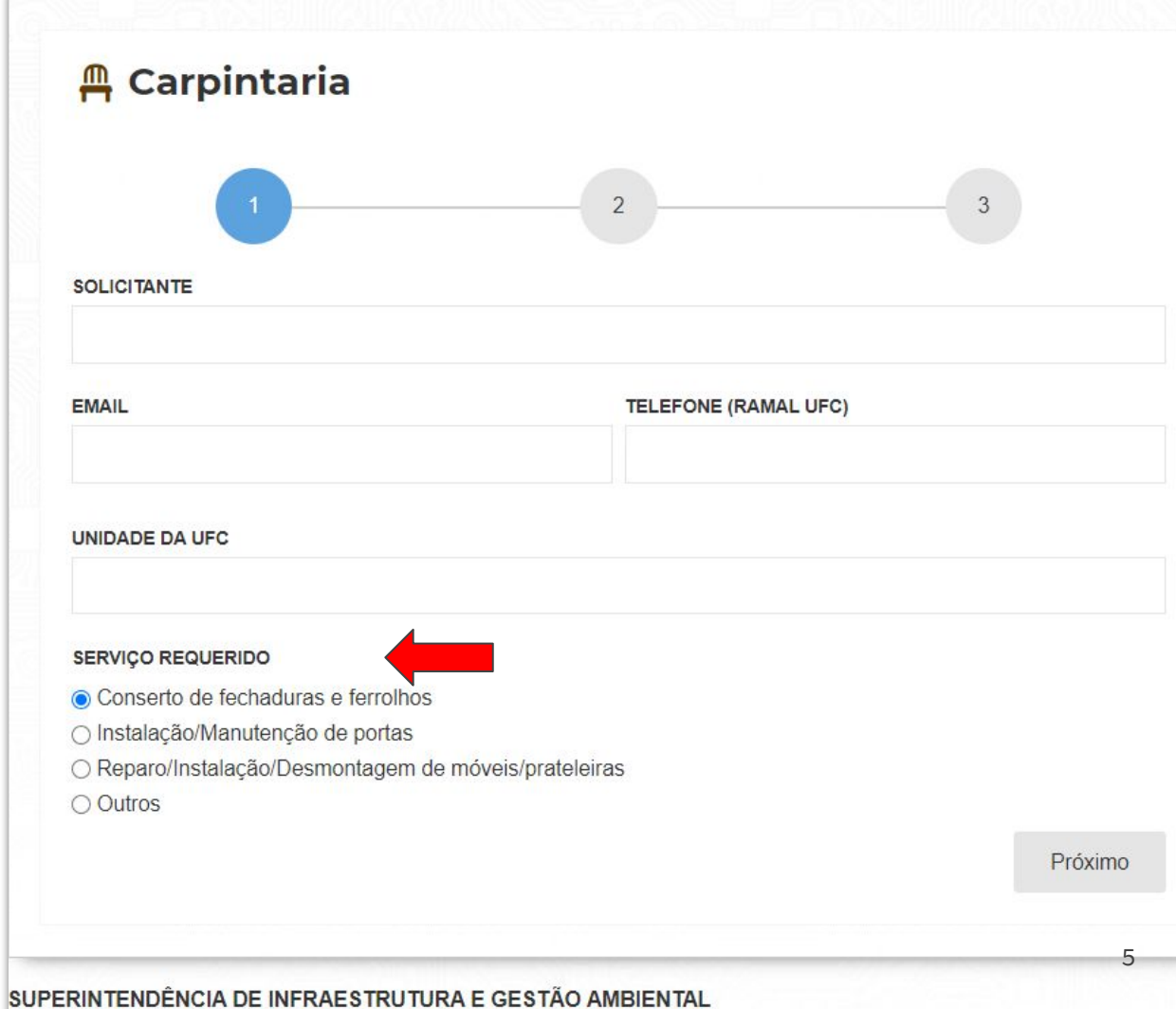

## Especifique o serviço

**Descreva sucintamente o problema encontrado** para que seja realizada vistoria no local e a execução do serviço.

Em seguida, pressione próximo.

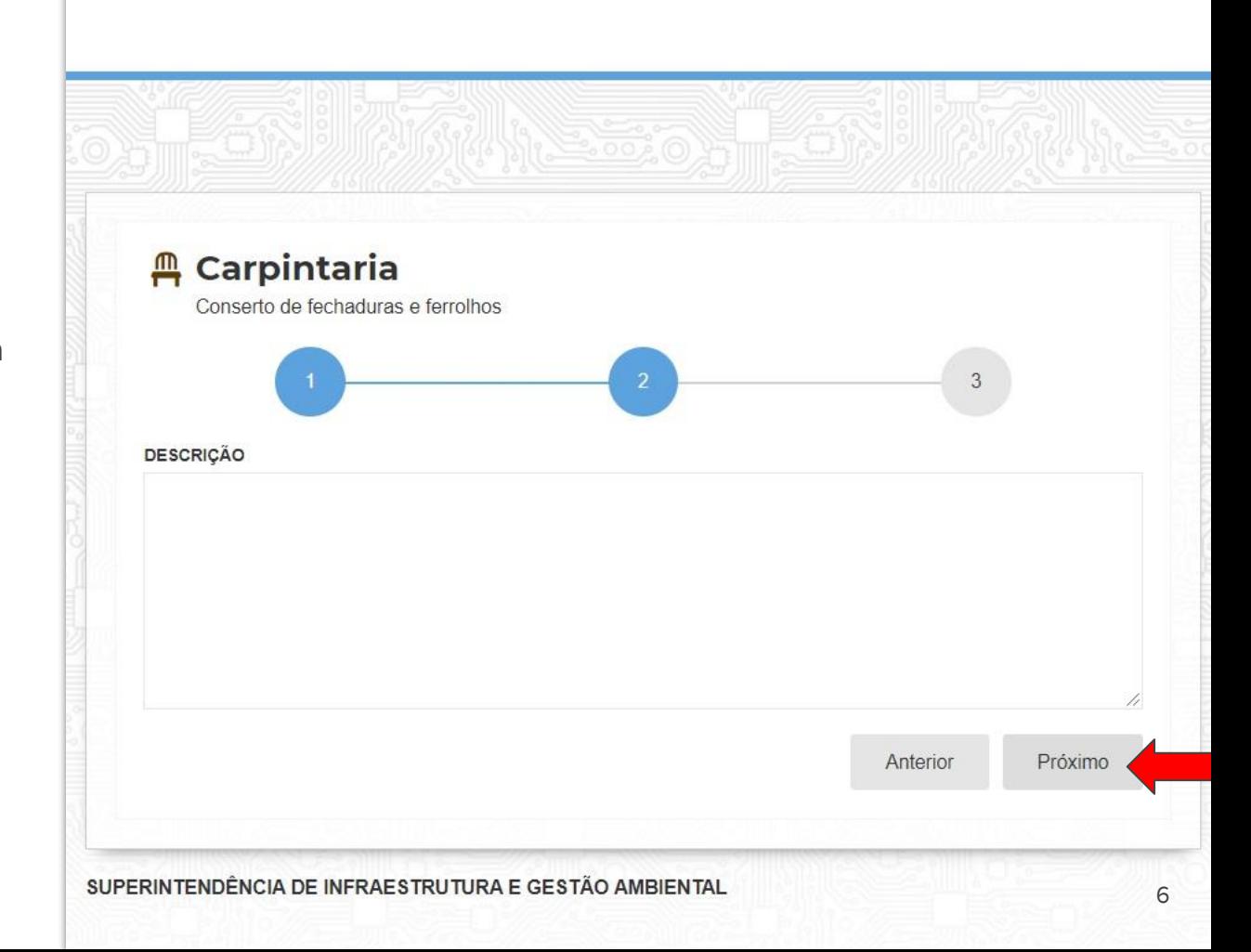

### Informe a localização

**Disponibilize o endereço completo** para que a equipe se dirija ao local correto e procure o solicitante.

Em seguida, pressione enviar.

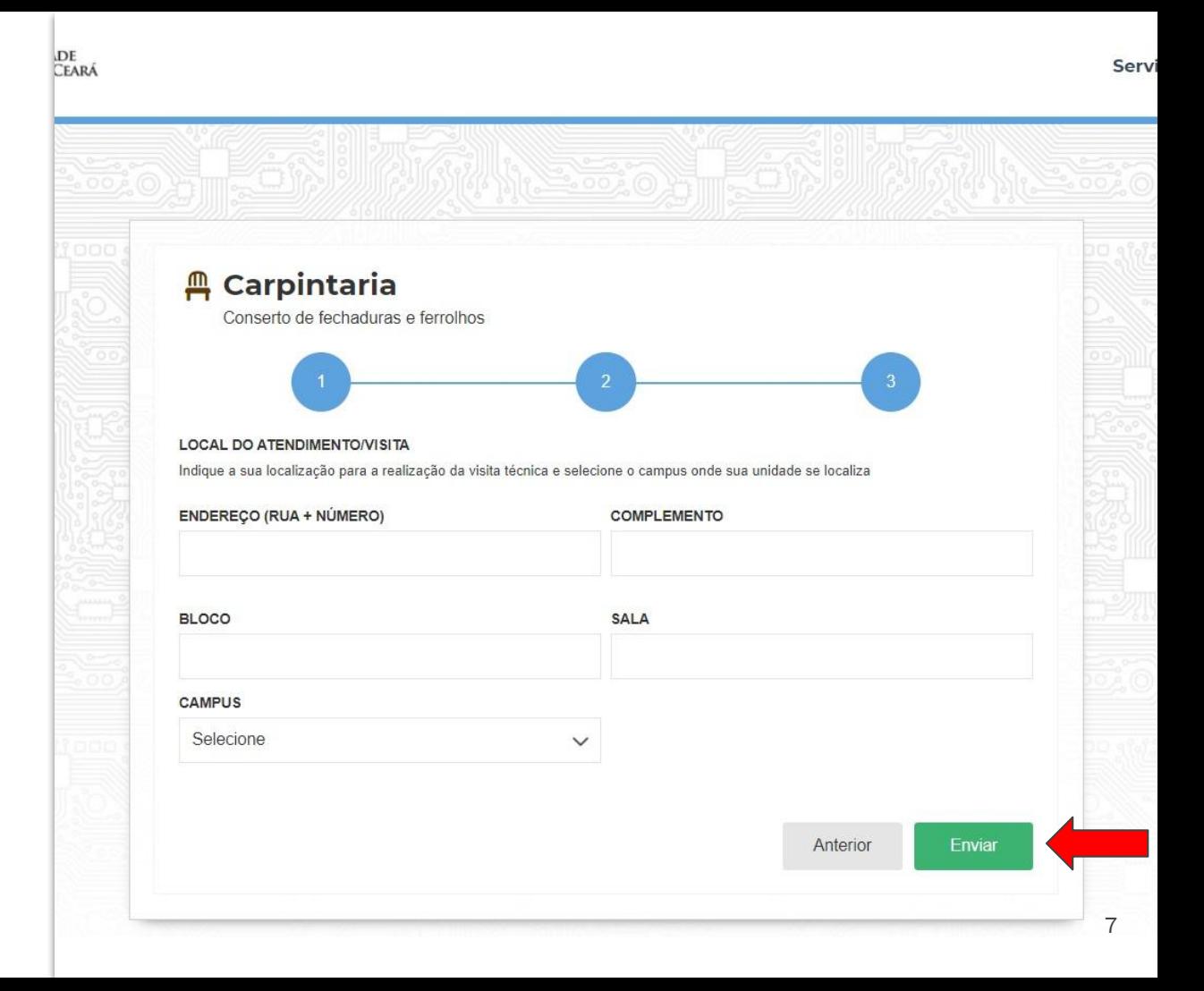

Solicitação registrada!

**O sistema apresenta o recibo da solicitação e encaminha uma mensagem de acompanhamento para o e-mail do solicitante.**

Por isso, pedimos que verifique também em sua caixa de spam/lixo eletrônico.

Em seguida, para sair, feche o navegador ou, caso deseje fazer uma nova solicitação, pressione a logo da UFC e reinicie.

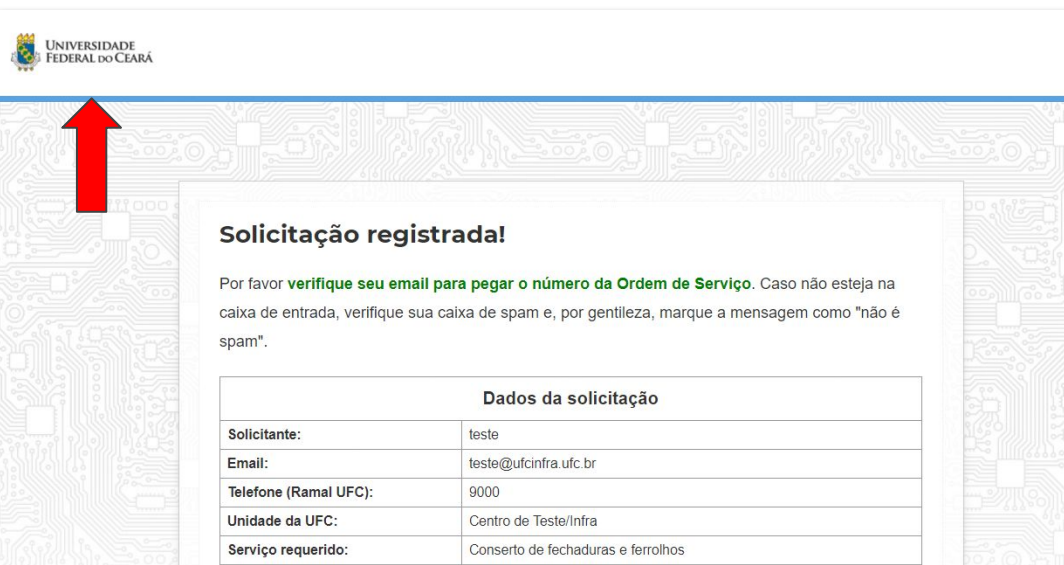

#### Acompanhamento

**O solicitante será informado, mediante e-mail, sobre o estado da demanda**, assim como poderá contactar as unidades de execução por [telefone](https://ufcinfra.ufc.br/pt/enderecos-e-telefones/) .

Em complemento, ao fim do serviço, o solicitante será convidado a responder uma pesquisa de opinião.

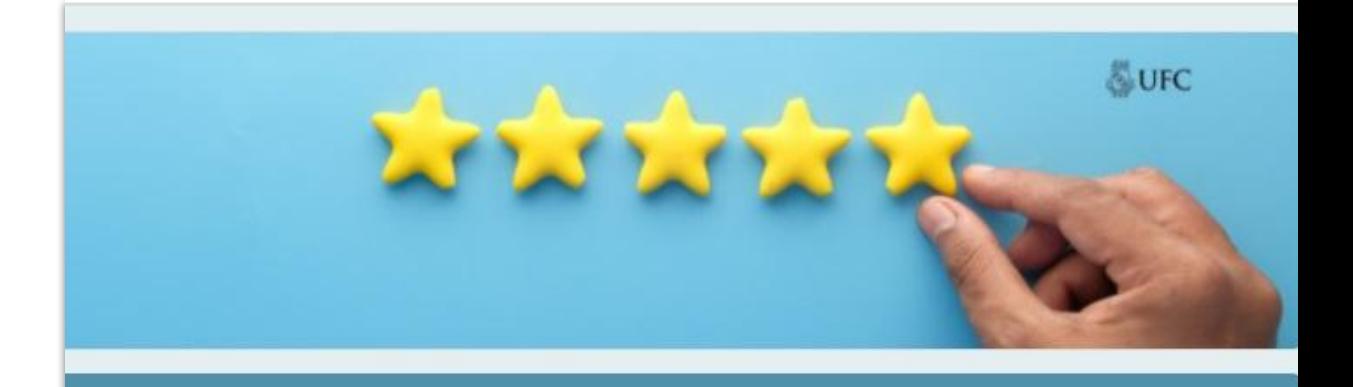

#### Olá, como foi seu atendimento?

A sua opinião é muito importante para a melhoria dos serviços prestados pela UFC INFRA para a comunidade acadêmica. Por isso, conta aqui para a gente o que você achou do seu atendimento! São até 5 minutinhos para responder.

Os dados serão tratados anonimamente e com muito respeito pela sua opinião.

Desde já, agradecemos imensamente por sua participação!

- UFC INFRA -

# A UFC INFRA agradece por sua colaboração.